# **FIVE AND NINE PLUS**

**THE OFFICIAL NEWSLETTER OF THE APPLEDORE AND DISTRICT AMATEUR RADIO CLUB**

# **Club Callsigns: G2FKO and GX2FKO Web Site : <www.adarc.co.uk>**

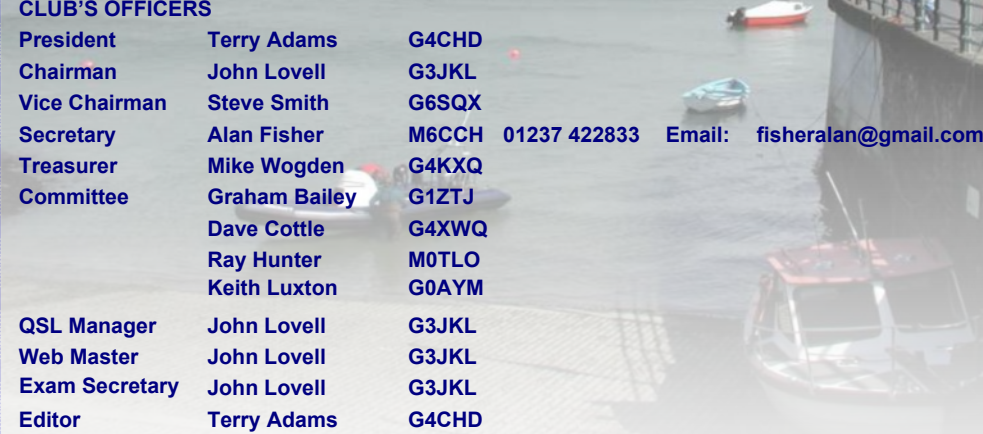

## **EDITORIAL**

T APAYSORE

**ANGELERO** 

On behalf of your Committee, a Happy New Year to everyone, or as Stuart (M1FWD), our illustrious crossword setter preferred on a recent Zepp Net - A Good New Year to you all. Whichever you prefer, may 2018 be a Healthy one.

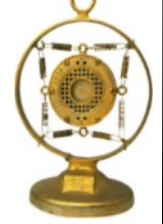

This **month's meeting on January 15th** is another opportunity for members to share their memories in this wonderful hobby of ours. I'm sure many of you have an interesting tale to tell so come along and let us hear your story.

Can I also bring to your attention a new 70 cm Repeater and also a APRS 2m Digipeater located near South Molton details of which are given later in the Local Repeaters section.

# **SILENT KEY**

Martin (G7NTY) has written to let members know of the death of Michael Coombs (G4YBB) who lived in the Horns Cross, Bideford area. Michael died on the 18th Dec in the RDE Hospital.

Michael occasionally listened in to the Wednesday net if not actually participated. Michael was also very active within the Bideford Target Shooting Club, details can be found on their web site. Martin and his wife are also members of that club and it was through shooting that they were in frequent contact with him.

Martin (G7NTY)

Terry (G4CHD)

#### **CLUB MEETINGS**

Meetings are held at the Appledore Football Social Club starting at 7.30pm for 8.00pm. Visitors always welcome. For further information, contact the Secretary, Alan (M6CCH) - details in the top panel.

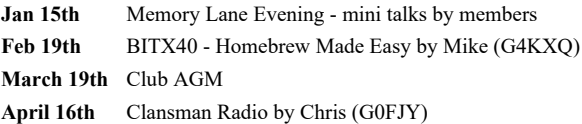

#### **LOCAL SKEDS**

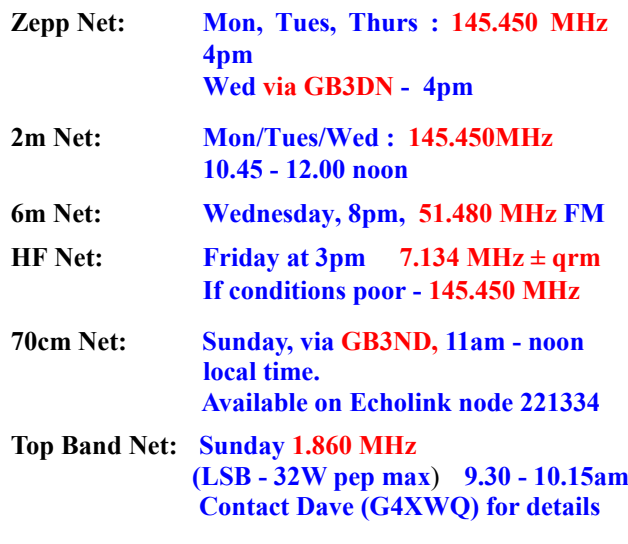

January, 2018

# **REPORT ON THE DECEMBER MEETING**

### **Club Christmas Party**

There was a good attendance despite the coughs and colds etc that abound at this time of year. Unfortunately I forgot to take my camera so no pics I'm afraid (thank goodness I can hear you all groan!).

Dave (G0PGK) again provided a brain teasing Christmas Quiz which was won by Steve's (G6SQX) xyl Annie. We were also wonderfully entertained by some baffling magic from professional magician Dave (ex M6IUI) ably assisted by Steve's xyl.

Many thanks to everyone who brought raffle prizes, to Dave for preparing the quiz, John for providing the music, xxxxxxx for the magic, and finally a big thank you to the Committee for all their hard work to produce a wonderful buffet and a very enjoyable evening.

Terry (G4CHD)

# **LOCAL REPEATERS**

## **70cm Handy Cross Repeater/Echolink (#221334) Gateway (GB3ND)**

**User**: Listen 433.35 MHz– Transmit 434.95 MHz Access 1750 Hz Tone (Timeout 4.25 mins)/ 77 Hz CTCSS Repeater keeper is Jeff (G4SOF**)**

#### **2m Stibb Cross Repeater (GB3DN) <http://www.g0rql.co.uk/gb3dn.htm>**

**User**: Listen 145.6375 MHz - Transmit 145.0375 MHz. Access 1750 Hz Tone or 77 Hz CTCSS Repeater keeper is Tony (G1BHM)

#### **70cm Twitchen (nr South Molton) Analogue Repeater (GB3SF)**

User: Listen 430.9375 MHz - Transmit 438.5375 MHz Access 77Hz CTCSS Repeater keeper is Steve (G6SQX)

# **APRS Digipeater (**MB7VE)

Frequency 144.800 MHz Repeater keeper is Steve (G6SQX)

# **LOCAL SPECIAL EVENT**

I received the following from John (G8CPN)

On 26 February 1918, HMHS Glenart Castle was torpedoed off Lundy. To commemorate the centenary of this I have been allocated the special event call sign GB1GC for the period 24/02/2018 to 04/03/2018 (I tried for GB100GC but it was not available) and aim to be on as much and on as many bands as possible.

I have a site where there is ample room to erect aerials and will have up to UK maximum power available 160 - 10m and possibly other bands too. My location is EX39 5SH.

I am writing to see if there may be some members of your club who would be interested in operating during this period and maybe bring some of their own gear as well.

I am also approaching the Holsworthy club, which I don't belong to either as it is difficult to attend.

# **CROSSWORD**

Many thanks to Stuart (M1FWD) for this month's Crossword. The answers will be in next month's Newsletter. Good luck !

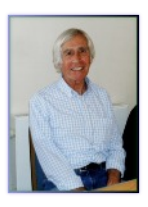

# **CLUES ACROSS**

- 1) A permanently polarized piece of dielectric material (8)
- 5) Tree of the genus Ulmus (3)
- 6) Echo Alpha (EA) land (5)
- 7) Directional aerial with multiple parallel elements (4)
- 9) Unwanted electromagnetic energy dissipation (4)
- 13) Oscar Yankee (OY) islands (5)
- 14) 2011 Pakistani social drama film produced by Shoaib Mansoor (3)
- 15) ? field, a region of variable force around current carrying conductors (8)

# **CLUES DOWN**

- 1) Opponent in war (5)
- 2) Austrian manufacturer of audio and video equipment between 1919 and 1982 (5)
- 3) A critical examination (4)
- 4) Electrical circuit-breaker units (5)
- 8) A warning of danger (5)
- 10) The path of an electron round an atomic nucleus (5)
- 11) A law excluding females from dynastic succession (5)
- 12) Capital city of Hotel Bravo Nine (HB9) land (4)

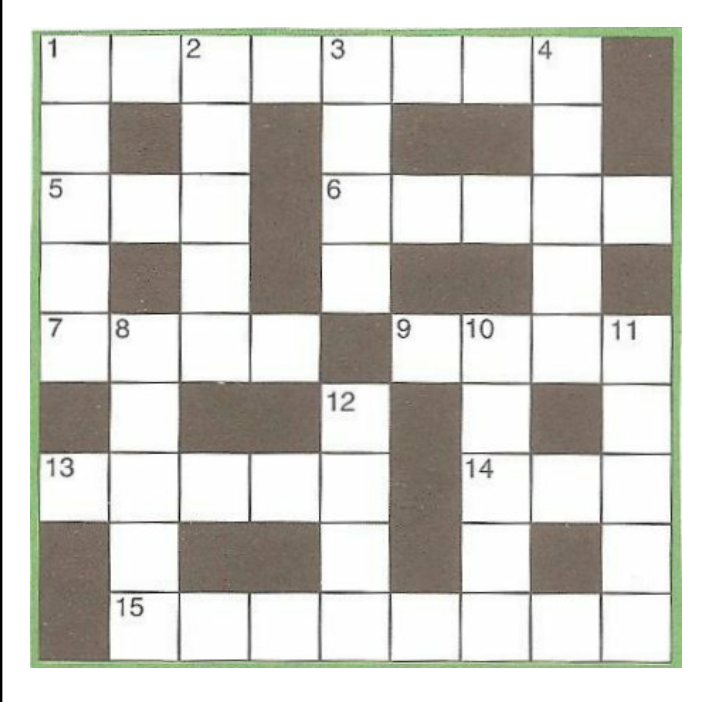

#### **Last month's answers :-**

**ANSWERS ACROSS:** 1) herb 4) step 7) Christmas 8) Isle 10) trio 12) mistletoe 13) year 14) so-so

**ANSWERS DOWN:** 2) ethos 3) Boise 5) timer 6) pesto 8) Ismay 9) Lassa 10) teens 11) icons

# **SUDOKU PUZZLE**

The aim is to enter a number into each cell so that **any column, or any row, or any block of cells contains all numbers from 1 to 9**

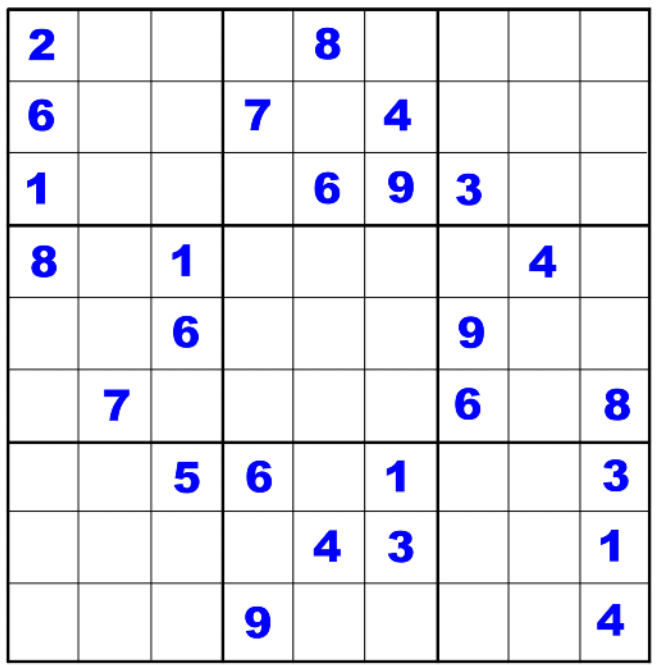

Terry (G4CHD)

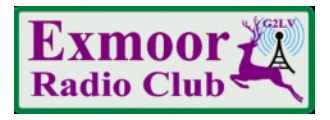

With the end of support from the RSGB for affiliated RAYNET groups, the North & Mid Devon groups in order to maintain our affiliation and independence have reformed as the Exmoor Radio Club.

Originally formed in 1975 we have adopted the call sign of one of the founder members the late Dick Leeves (1904-2003) who was first licensed as 2LV in 1920.

(Picture of Dick in his shack in South Molton taken in 1995 celebrating 75 years of operating).

The primary purpose of the club is to maintain our 25+ years of support for the Exmoor Rotary Youth Challenge

and to act as a link to anyone with an interest in the practical aspects of our hobby with the local Amateur Radio community.

We are based in South Molton and meet at various venues in the area generally on the last Tuesday of the month. The venue is posted on aprs.fi

# http://aprs.fi/?call=G2LV&others=1

We will be having our next meeting Tuesday 23rd January at the Swan in Bampton at 7.30pm where representatives from the Exmoor Rotary and the Exmoor Search and Rescue Team will be giving presentations.

If you are interested in supporting the event please come along.

For further details please contact Steve G6SQX email: **boghay@hotmail.co.uk** 

http://www.exmoor-rotary.org.uk/youth\_chall.html

http://www.exmoor-srt.org.uk/index.php/contact-us

#### **FOX1B SATELLITE INFORMATION**

Many thanks to Mike (G3PGA) for providing the following information.

The satellite is also sometimes referred to as A091. To work the satellite, refer to the excellent website by

N2YO to obtain orbit predictions. Westerly passes are perhaps preferred as there is likely to be less QRM from European stations.

Frequency details are :-

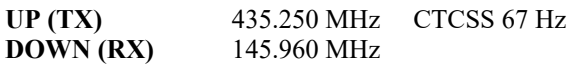

Mike advises the use of headphones to prevent audio feedback.

Good luck!

## **SATELLITE ANTENNA WEB ARTICLE**

The following reference to a suitable satellite antenna - Lindenblad - was brought to my attention and is worthy of a read :-

<http://www.amsat.org/amsat/articles/w6shp/lindy.html> There are numerous articles referring to the Lindenblad antenna design which was new to me.

# **NORTH DEVON HISTORICAL PHOTO**

Many thanks to Annie, Steve's (G6SQX) xyl for this photo which was probably taken on a summer Saturday morning in the fifties as it appears from the loco/tender/carriages to be the summer special taking holidaymakers home to Wolverhampton from Ilfracombe crossing Castle Hill viaduct at Filleigh (now part of the North Devon link road)

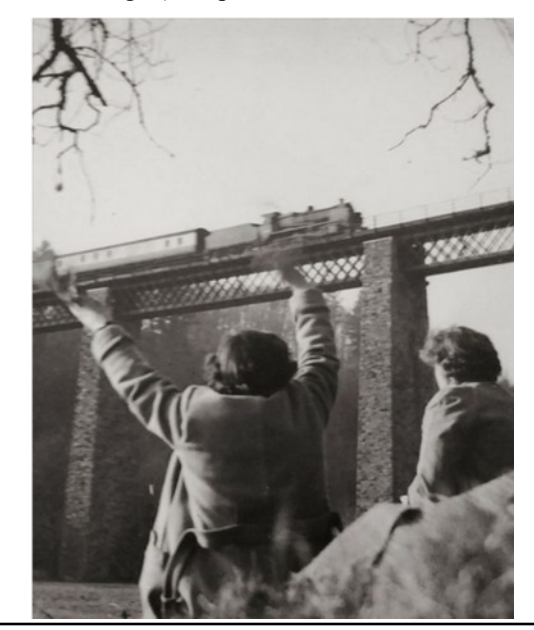

# **HOW TO SET UP A BAOFENG RADIO USING SOFTWARE**

The following article was kindly produced by Dave  $(2E0IXX)$  -

# **How to programme your Baofeng radio**

First log onto Baofeng's web site at

#### **<https://baofengtech.com/>**

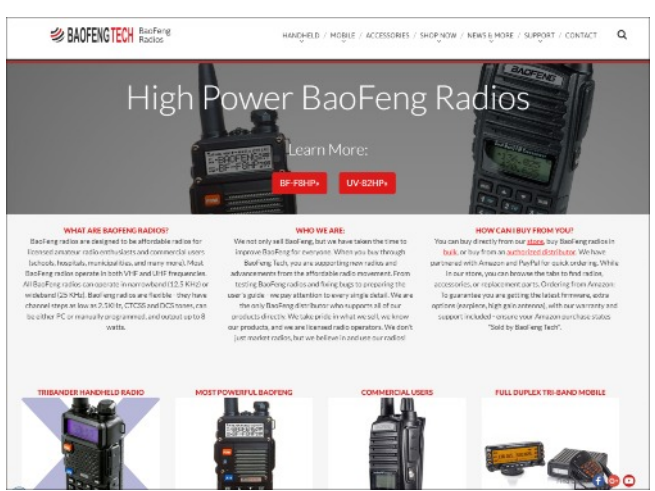

Find the radio you wish to programme and click on it. When the page opens you should see something like this:-

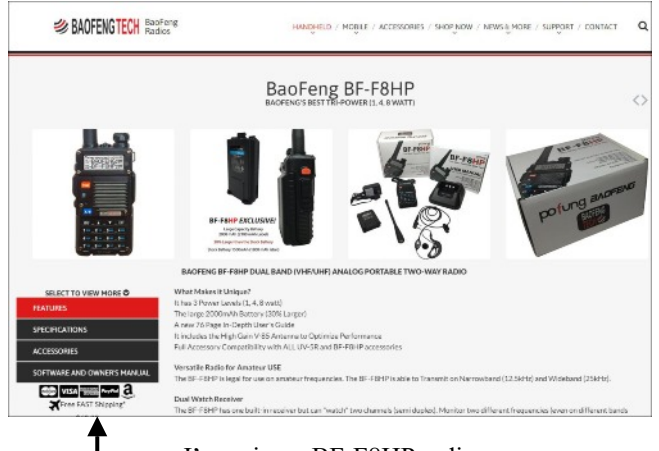

I'm using a BF-F8HP radio Now left click on 'Software and owners manual' You should be on the screen like the one below

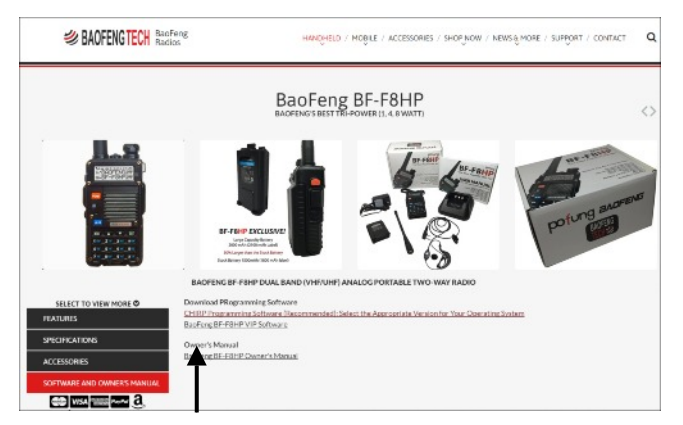

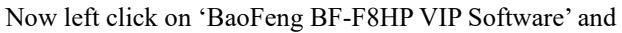

save it to your Desktop and then install it. Once this program has downloaded go to the Start button and left click, then All Programmes, and from the list look for UV\_5R\_P3 and left click on it. It will open and then left click UV\_5R\_P3 again.

You should have a screen like this -

ur un St. Fa Seder Program Software  $\cos \left| \begin{array}{cc} \cos \left| \begin{array}{c} \cos \right| \end{array} \right|$ 

You can download any programmes in the radio if you wish to save them by left clicking on the download button see below -

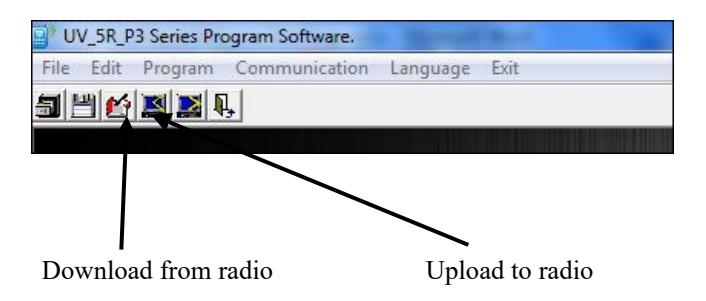

I started off fresh and made my own list.

Once you have entered all the frequencies you want, you can now save them, I found the Save As option did not work, so use the Save option, it's not as straight forward save as you would expect, once you have clicked on save you should see a window like this below:-

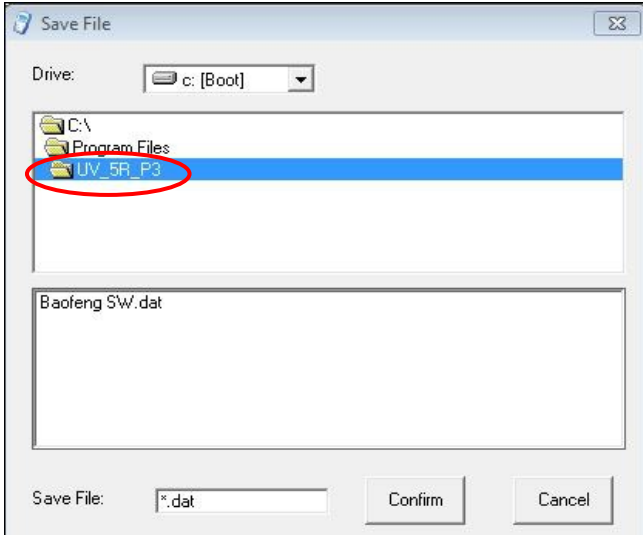

As you can see on the previous page, my data file (ringed in red) is called Baofeng SW.dat.

To get the Save File option to work you must first remove the \* from the Save File window, but make sure you leave the (.dat) in the window, now place your curser to the left of the dot in the window and type whatever you are going to call it (I've called mine Baofeng SW.dat) this covers all the South West Stations and repeaters I need.

You can add more stations to the list at any time as long as you save it with the same name, or you can make up a new list for a different area and save it as before as long as you use a deferent file name so you don't overwrite your saved data.

To open a list if you have more than one open the program as normal, left click on File in the top left hand corner the from the drop down menu left click open

You should see a window like the one shown below -

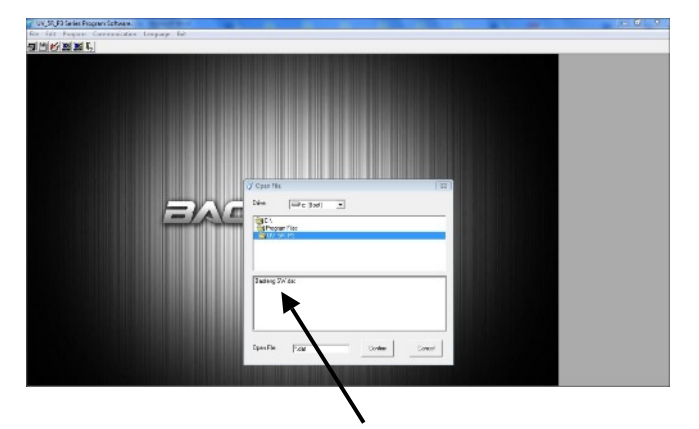

Now left click on the file you want to open, it will turn blue and the open file window will change to your selection, now left click confirm.

A window will open and say "Succeed fold the parameter from file" now let click OK and you should new see the list of stations you have saved.

If you have more than one list open the one you want to use, then left click Write data to Radio button this will replace all other lists you have in the radio.

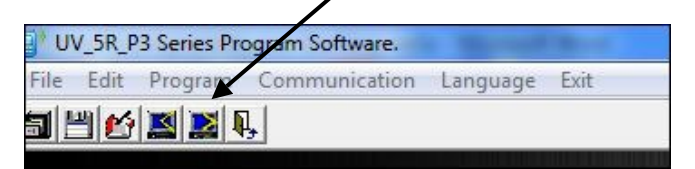

Hope this article helps

David (2E0IXX)

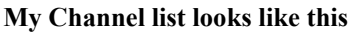

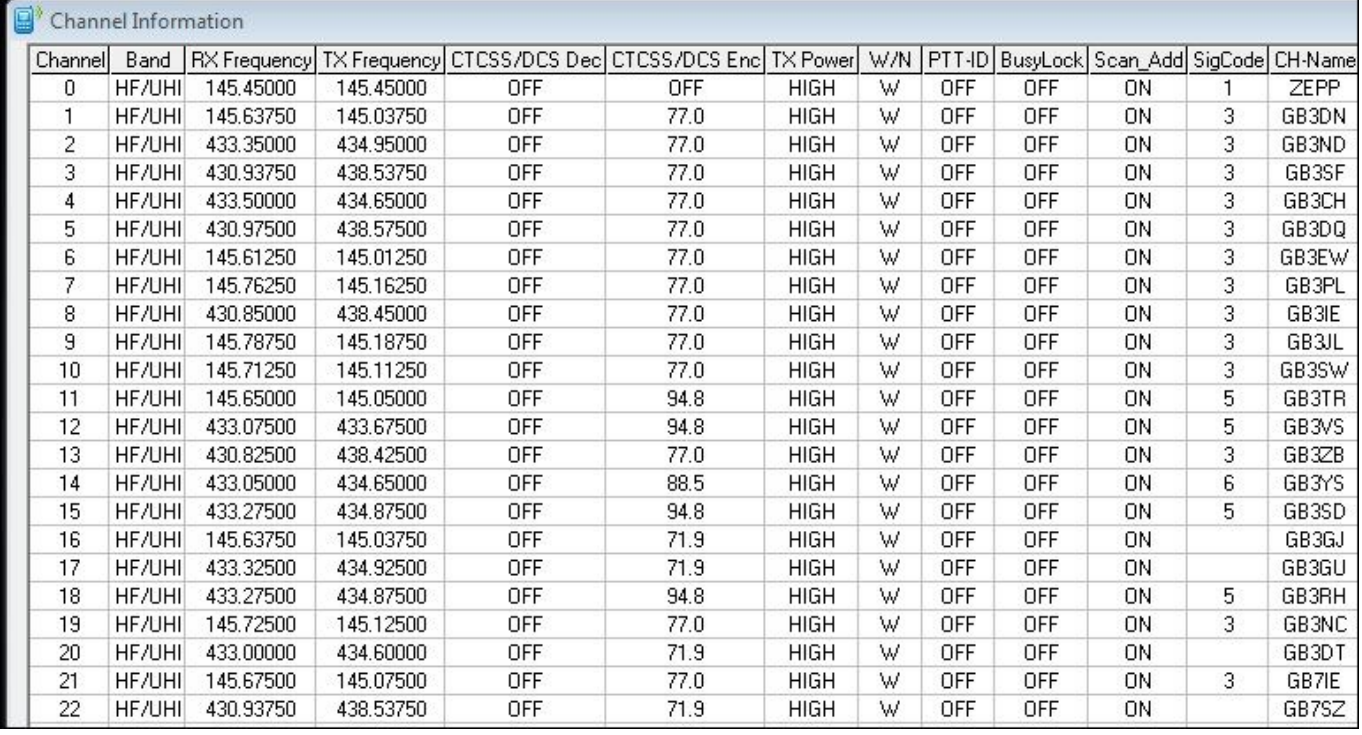